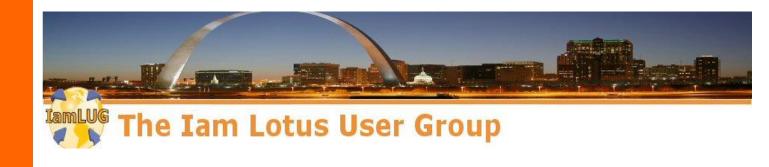

Fast track users for IBM SmartCloud for Social Business with Tivoli Directory Integrator

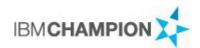

Mitch Cohen Colgate-Palmolive

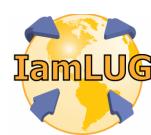

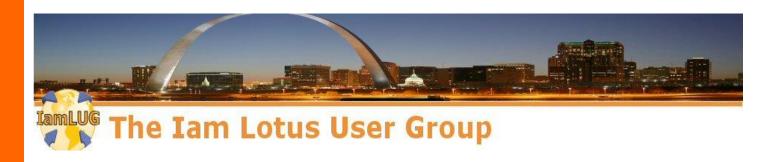

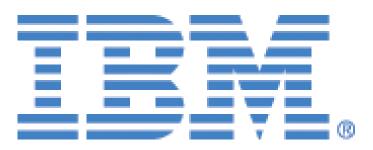

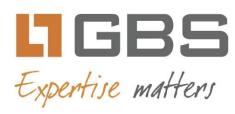

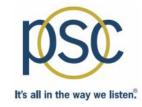

# teamstudio

**lamLUG 2013 Sponsors** 

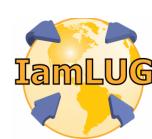

## What We'll Cover ...

- Introduction to TDI
- Introduction to LLIS
- The AssemblyLine
- Questions (and with any luck Answers)

## **About Me**

- Working with IBM Collaboration Solutions for 15 years
- Married nearly 15 years 3 kids: Molly 9 ½, Abe 5, Jack 5
- Huge fan of the
  - NY Giants (Football)
  - NY Mets (Baseball)
- IBM Champion
- Might have some Colgate Wisps to give away
- Loves TDI
- I am NOT a developer
  - Help yourself to any of my code at your own risk

**IamLUG 2013** 

# What is Tivoli Directory Integrator

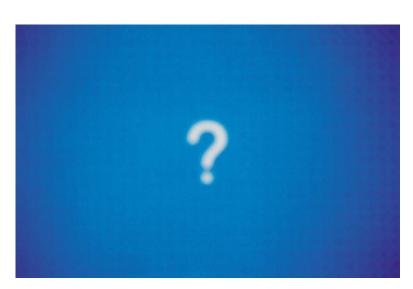

## Not This

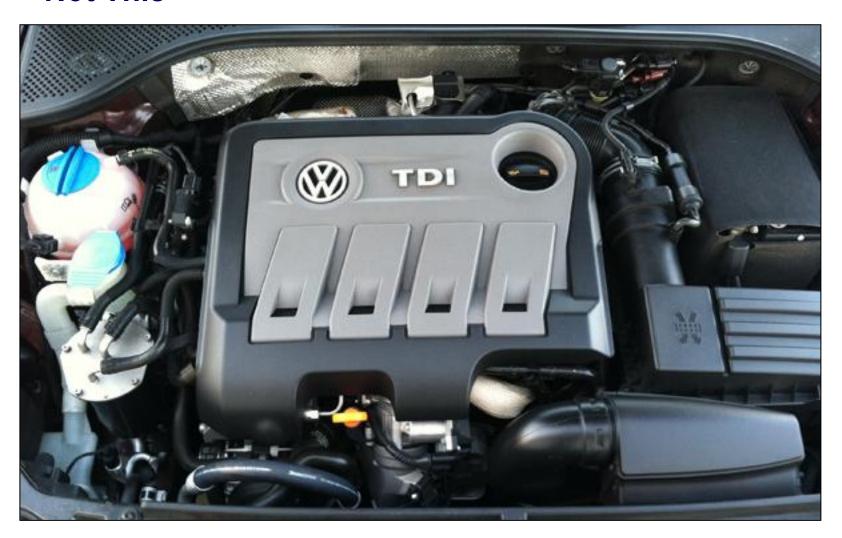

- What is Tivoli Directory Integrator?
  - According to IBM:

"Transforms, moves and synchronizes generic and identity data residing in heterogeneous directories, databases, files, collaborative systems and applications, with real-time automated updates to the authoritative data source"

http://www-01.ibm.com/software/tivoli/products/directory-integrator/ Short URL - http://curi0.us/ibmtdi

- What is Tivoli Directory Integrator?
  - To put it in simpler terms...

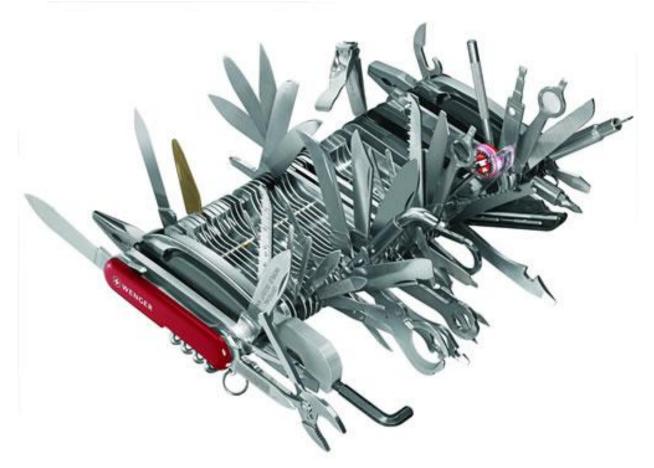

- There is a good chance you have an entitlement to use TDI
  - If you own licenses for:
    - ▶ Domino
    - **▶** Connections
    - SmartCloud
  - Check the version of TDI you are entitled to
  - We usually just say TDI is 'Free Free Free'

- Downloading TDI
  - If you are using the Domino entitlement check this box

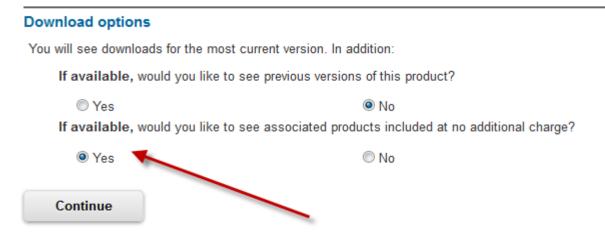

- Part Numbers
  - ▶ Domino 8.5.x TDI 7.0 CR9ZVML
  - ► Domino 9.0 TDI 7.1.1 CRM2DML
    - Runs on Windows, Linux, AIX

- Downloading TDI
  - If you are running IBM Connections under IBM Connections
    - Connections 4.5 uses TDI 7.1

| Description                                                                                                    |                                                                                                    |                                                                                                    |  |
|----------------------------------------------------------------------------------------------------|----------------------------------------------------------------------------------------------------|----------------------------------------------------------------------------------------------------|--|
| +                                                                                                    | IBM Cognos Business Intelligence for Connections V4.5 for Multiplatforms Multilingual eAssembly(CRLS3ML)       |                                                                                                    |  |
|                                                                                                    | Size<br>Date posted                                                                                            | 60 files (28626mb)<br>29-Mar-2013                                                                                                    |  |
|                                                                                                    | Multi-product package terms                                                                                    |                                                                                                    |  |
| +                                                                                                    | <ul> <li>IBM Connections Content Manager V4.5 AIX, Windows, Linux Multilings<br/>eAssembly(CRLS4ML)</li> </ul> |                                                                                                    |  |
|                                                                                                    | Size<br>Date posted                                                                                            | 13 files (10539mb)<br>29-Mar-2013                                                                                                    |  |
|                                                                                                    | Multi-product package terms                                                                                    |                                                                                                    |  |
| +                                                                                                    | IBM Connections V4.5 for AIX, Windows, Linux, IBMi Multilingual eAssembly(CRL S0ML)                            |                                                                                                    |  |
|                                                                                                    | Size<br>Date posted                                                                                            | 9 files (7835mb)<br>29-Mar-2013                                                                                                    |  |
|                                                                                                    | Multi-preduct package terms                                                                                    |                                                                                                    |  |
| <ul> <li>+ IBM DB2 and Tivoli for Connections V4.5 for Multiplatforms Multiling<br/>eAssembly(CRLS1ML)</li> </ul> |                                                                                                    |                                                                                                    |  |
|                                                                                                    | Size<br>Date posted                                                                                            | 34 files (24061mb)<br>29-Mar-2013                                                                                                    |  |
|                                                                                                    | Multi-product package terms                                                                                    |                                                                                                    |  |
|                                                                                                    | + + +                                                                                                    | <ul> <li>+ IBM Cognos Business Intelligen Multilingual eAssembly(CRLS3I Size Date posted</li> <li>■ Multi-product package terms</li> <li>+ IBM Connections Content Mana eAssembly(CRLS4ML) Size Date posted</li> <li>■ Multi-product package terms</li> <li>+ IBM Connections V4.5 for AIX, Veassembly(CRLS0ML) Size Date posted</li> <li>■ Multi-product package terms</li> <li>+ IBM DB2 and Tivoli for Connect eAssembly(CRLS1ML) Size</li> </ul> |  |

**lamLUG 2013** 

- Downloading TDI
  - If you are using IBM SmartCloud
    - ► Entitlement is for TDI 7.1

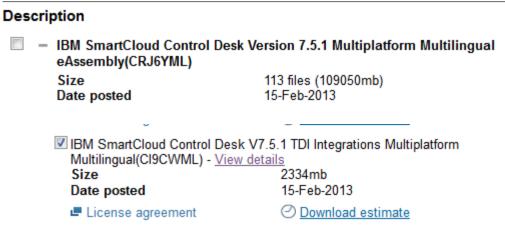

Download contains TDI 7.1 and Fix Packs for all Operating Systems

- Downloading TDI
  - Check Fix Central for Fix Packs
  - IBM Connections requires a specific Fix Pack
    - Check the documentation
    - ► This requirement is for the scripts that ship with Connections
    - ➤ You can use other versions for SmartCloud integration

**lamLUG 2013** 

- A note about Fix Packs
  - In TDI 7.0 and 7.1 Help/About does not display Fix Pack version

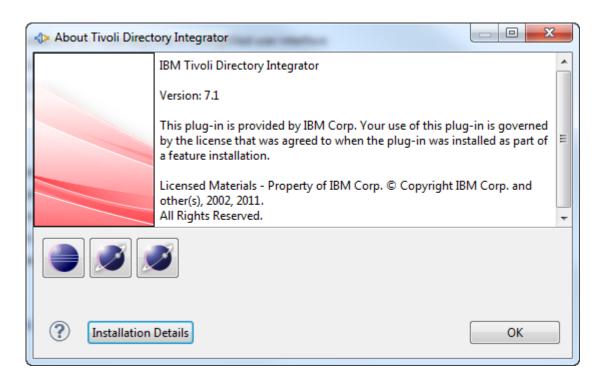

- A note about Fix Packs
  - See technote 7010509
    - For the latest Fix Pack for each version
    - Command line script to determine which Fix Packs are installed

```
C:\WINDOWS\system32\cmd.exe
Level: 7.1.0.6
License: None
Fixes Applied
TDI-7.1-FP0006(7.1.0.0)
Components Installed
  -TDI-7.1-FP0006
SERVER
   -TDI-7.1-FP0006
   -TDI-7.1-FP0006
JAVADOCS
EXAMPLES
  -TDI-7.1-FP0006
EMBEDDED WEB PLATFORM
   Deferred: false
C:\Program Files\IBM\TDI\V7.1\bin>
```

► Technote link - http://curi0.us/tn7010509

- TDI terminology
  - Projects
    - Collection of AssemblyLine and Resources
  - Connectors
    - ► Pre-built templates to connect to different systems
    - Many installed with TDI
    - ▶ If you are adventurous, you can write your own
  - AssemblyLine are made up of:
    - ▶ Feeds
    - Data Flows
  - Workspace
  - Solution Directory

- When launching TDI you can select your workspace
  - You can decide to put all your projects in one workspace or keep them in separate workspaces

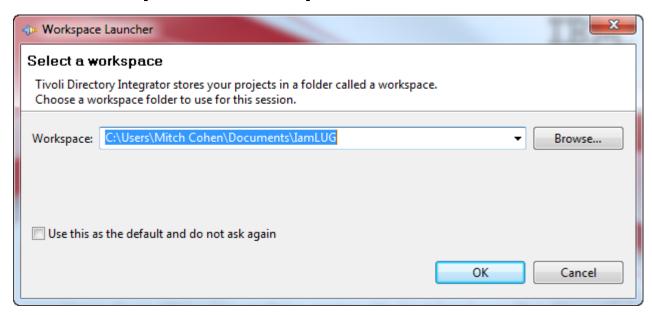

- You can optionally decide to never be prompted again
- For this presentation, I am working off of a clean workspace

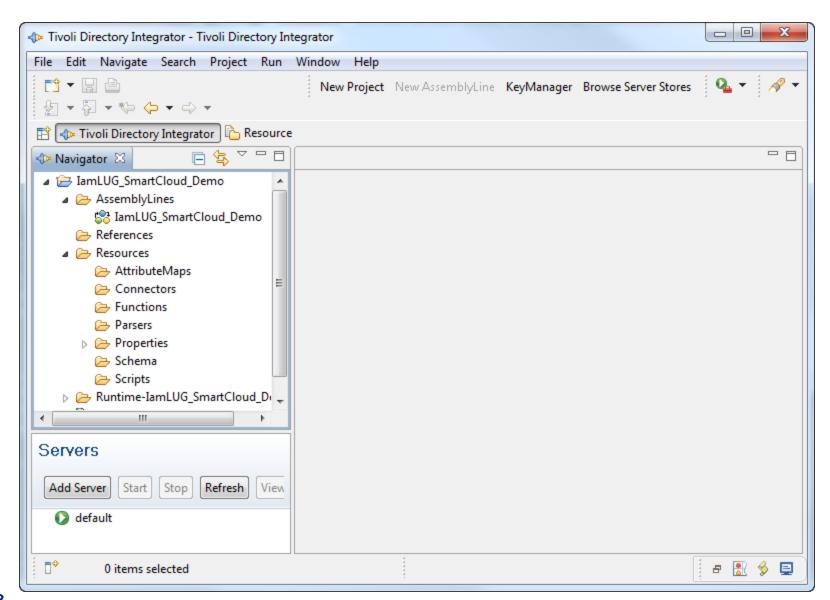

17

#### **TDI Connectors**

TDI Ships with many Connectors (partial list)

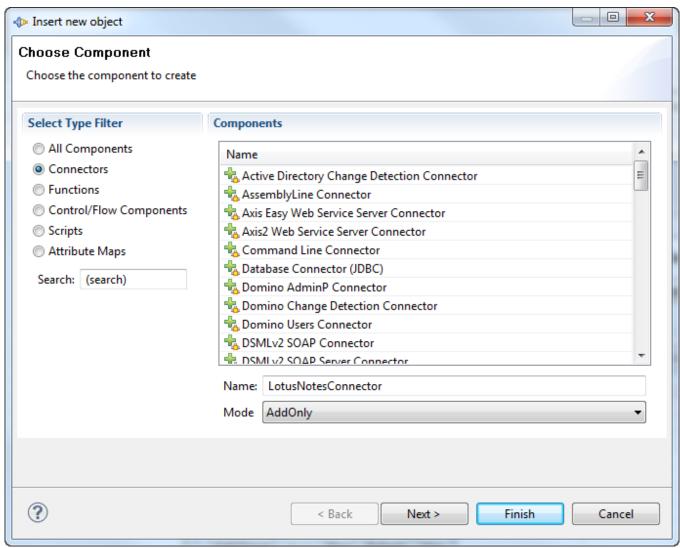

## **TDI Connectors**

- Today we are going to use the
  - LDAP Connector
    - Connected to Domino Directory and Active Directory
  - JDBC Connector
  - File Connector
- If you use the Lotus Notes Connector
  - Copy Notes.jar to TDI\_install\_dir/jars/3rdparty/IBM
  - TIP Match the bit-ness of Notes.jar to the Domino Server NOT the TDI Install
    - ▶ Hat tip to @marie\_scott for this
  - See page 57 of the TDI Reference Guide for more information http://curi0.us/71ref

IamLUG 2013 19

## **AssemblyLine**

## Not this

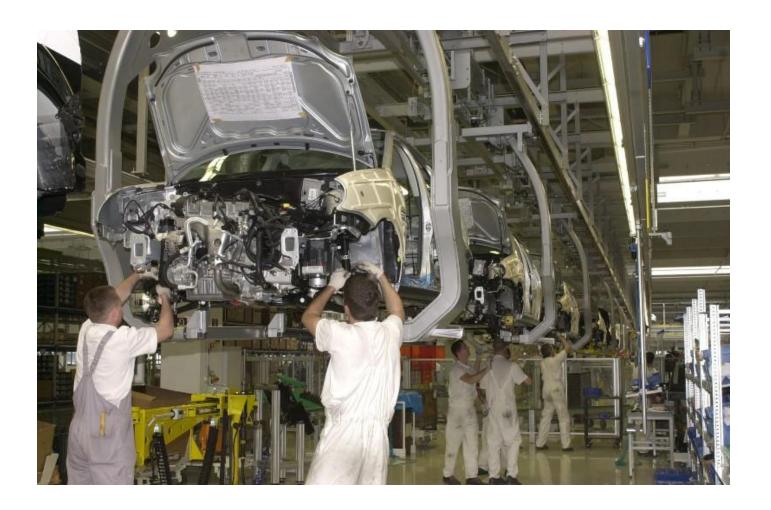

## **AssemblyLine**

- AssemblyLines are where your TDI code lives
  - An AssemblyLine can contain multiple tasks
  - An AssemblyLine can contain control flows:
    - ► If/Else
    - Switch
    - Scripts
  - An AssemblyLine can call another AssemblyLine
  - An AssemblyLine contain two parts:
    - ▶ Feed
    - ▶ Data Flow

- Property Files allow you to store your properties in a common file instead of manually entering them in each AssemblyLine component
  - Using Property Files will save you time
  - Allows you to change a parameter once regardless how many times it appears in the AssemblyLine
  - Easily allows you to point an AssemblyLine at different environments
    - ▶ i.e. Test/Dev/Production
  - Wherever possible use Property Files

lamLUG 2013 22

Example of defined properties

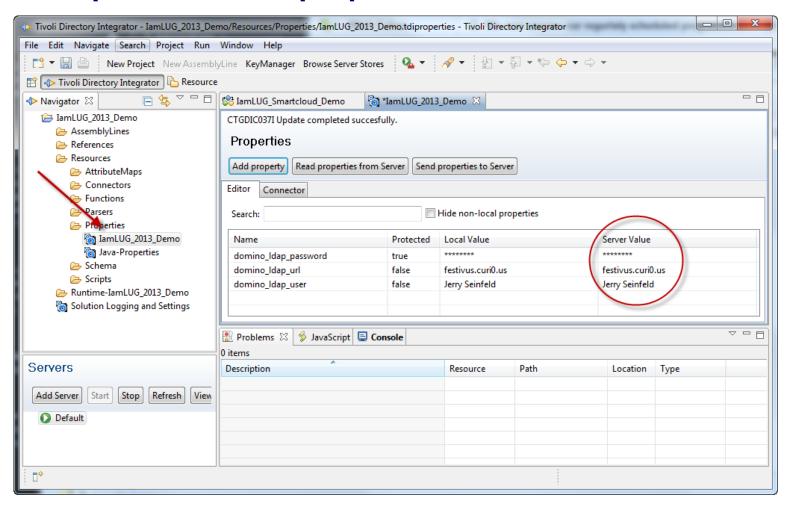

**IamLUG 2013** 

- It is not obvious, but all of these attributes are clickable for assigning a property value instead of hardcoding
  - You can script property names too

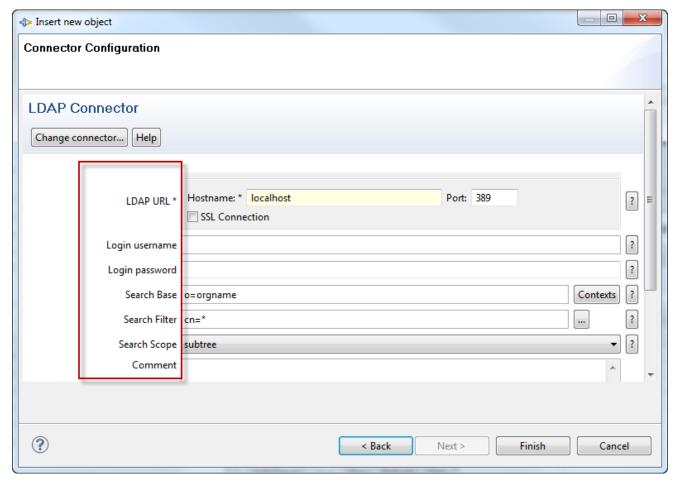

Click on 'LDAP URL' and select the property

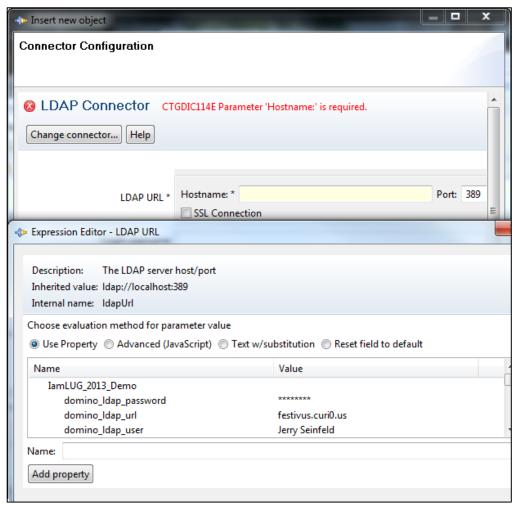

**IamLUG 2013** 

#### Confused?

- I hope not...
  - But in case you are, this will all make a lot more sense as we get into the AssemblyLine example...
  - I hope...
  - Stick with me and we will find out!

**IamLUG 2013** 

## What We'll Cover ...

- Introduction to TDI
- Introduction to LLIS
- The AssemblyLine
- Questions (and with any luck Answers)

lamLUG 2013

- LLIS Stands for LotusLive Integration Server
  - The latest documentation seems to simply refer to it as "Integration Server"
    - ▶ I guess SCIS didn't sound as good as LLIS
    - My code refers to it as LLIS
  - Speaking of documentation
    - https://apps.na.collabserv.com/help/index.jsp?topic=/com.ibm.cloud.admin.doc /IntegrationServer/Ilis\_workwithintro\_NOGI\_c.html
    - ► Short URL http://curi0.us/llisdoc
    - You might notice the URL still references LLIS
  - We will keep it simple and refer to it as LLIS today

#### What is LLIS

## According to IBM:

- ► "The integration server enables you to integrate user provisioning information from your on-premises administrative environment. It also enables you to upload users in your organization's enterprise directory to the SmartCloud iNotes® corporate contacts directory."
- ► "The integration server supports your use of a hybrid environment one that uses a combination of on-premises administrative management and cloud-based service and subscription management. The integration server periodically processes data files that you create and upload using a secure file transfer mechanism, to add, modify, and remove user provisioning information. This enables you to continue using your on-premises management systems and periodically upload user data."
- ► "Integrating initial and changed content from your on-premises administrative environment is facilitated through your organization's subscription to the integration server service and by properly named and formatted change files that you periodically create and upload".

## What is LLIS

- In simpler terms:
  - ➤ A simple automated way to add users and assign services in IBM SmartCloud
  - ► You can add, remove, suspend, delete, and change subscription data
  - ► You prepare the input file according to the provided format
  - Provisioning Files are sent via SFTP to the integration server for processing

- Before we begin, please note
  - SmartCloud accounts are not enabled for LLIS by default
  - Email support to request LLIS Enablement
  - Specifics to enable LLIS can be found here

https://apps.na.collabserv.com/help/index.jsp?topic=/com.ibm.cloud.admin.doc/IntegrationServer/llis\_enablingllis\_t.html

- All of the information you need to prepare a Provisioning File can be found in:
  - The SmartCloud Admin Console
  - Your existing directories
- In our example today we will use information from:
  - Domino Directory
  - Active Directory
  - IBM Connections

1amLUG 2013 32

## **Naming LLIS Provisioning Files**

- LLIS Provisioning Files are made up of 5 components
  - Customer ID
    - ▶ Find this in your SmartCloud Admin Panel
  - Source ID
    - ► This is optional but recommended
    - ► This can be any string you choose
      - Company name
      - Directory name
  - Type
    - Set to 'prv'
      - 'prv' stands for provisioning file

## **Naming LLIS Provisioning Files**

- Sequence Number
  - ► This is a unique number between 0 and 4294967295
  - ► Each new Provisioning File must have a higher sequence number than the previous file or it will not be processed
  - ▶ Unix Epoch time is recommended for sequence number
    - TDI can generate this for you
  - Sequence number is related to Source ID
    - Each Source ID can have its own sequence
- File Extension
  - Provisioning Files are CSV files and should have a .csv extension

## **Naming LLIS Provisioning Files**

- Example Provisioning File name:
  - 00000000\_seinfeld\_prv\_1367246866.csv
- If your Provisioning Files do not meet these rules, they will not be processed

# **LLIS Provisioning File Format**

- The LLIS Provisioning File contains 21 fields
  - Not all field values are required
  - Regardless of which fields you are populating, you must have all 21 fields accounted for
    - ▶ Fields in RED are required
    - Depending on the subscription, additional fields may be required

emailAddress,action,subscriptionId,subscriptionId2,givenName,familyName,language,timeZone,password,altEmailAddress,notesTemplate,notesDN,assignTo,department,jobTitle,country,telephone,mobile,fax,address,suppressInvitation,federationType

lamLUG 2013 36

# **LLIS Provisioning File Format**

- We will be adding the following fields to our Provisioning File
  - This works for me, adjust your fields and sources to your environment

| Field Name     | Source                    |
|----------------|---------------------------|
| emailAddress   | Domino Directory via LDAP |
| action         | add                       |
| subscriptionID | 000000                    |
| givenname      | Domino Directory via LDAP |
| familyName     | Domino Directory via LDAP |
| language       | IBM Connections Profiles  |
| notesDN        | Domino Directory via LDAP |
| department     | IBM Connections Profiles  |
| jobTitle       | IBM Connections Profiles  |
| country        | IBM Connections Profiles  |

**IamLUG 2013** 

# **LLIS Provisioning File Format**

 In addition we will be checking Active Directory to verify that the person exists in AD

## **Still With Me?**

We are almost there

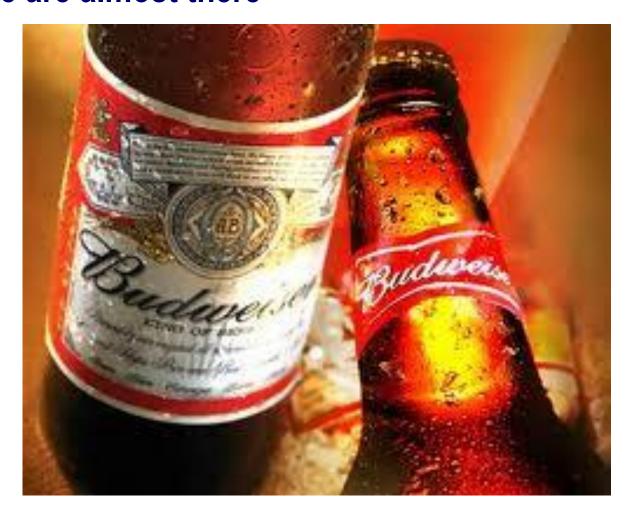

**IamLUG 2013** 

#### **Quick Review**

- Hopefully right now you have an understanding of:
  - What is TDI
  - What is LLIS
  - What data you need, and where you can get it
- Now we are going to look at the code to create the Provisioning File

lamLUG 2013 40

#### What We'll Cover ...

- Introduction to TDI
- Introduction to LLIS
- The AssemblyLine
- Questions (and with any luck Answers)

**lamLUG 2013** 

- Time to look at TDI and see how this works
- Remember this is just an example
  - In your environment you will need to determine:
    - ► The fields you need to populate
    - ▶ Where to get that information

**IamLUG 2013** 

- What we are going to do
  - Connect to the Domino Directory via LDAP
    - Retrieve the users NotesDN, email, first and last name
  - Connect to IBM Profiles
    - ► Retrieve the users language, job title, country, department
  - Connect to AD
    - Verify that the user exists
  - Add in
    - ► The SmartCloud subscription ID and action

lamLUG 2013 43

- Define Connection Properties
  - In TDI in my project under Resources

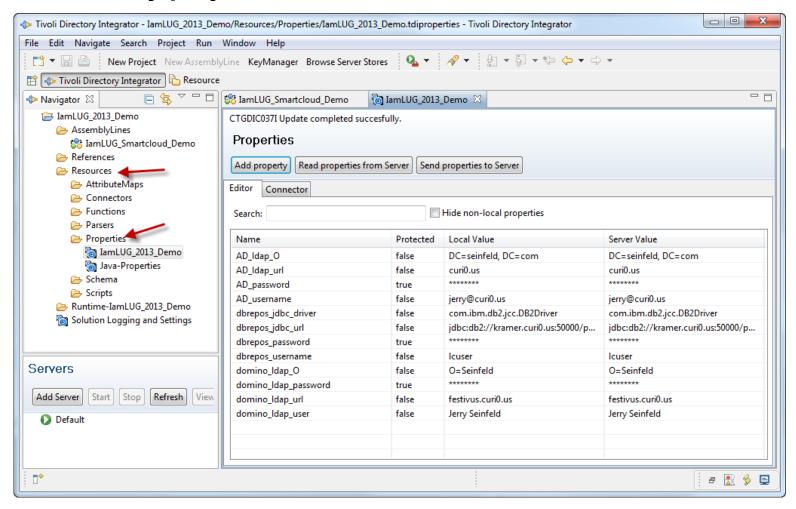

- Time to build the AssemblyLine
  - In the AssemblyLine, click on Add Component

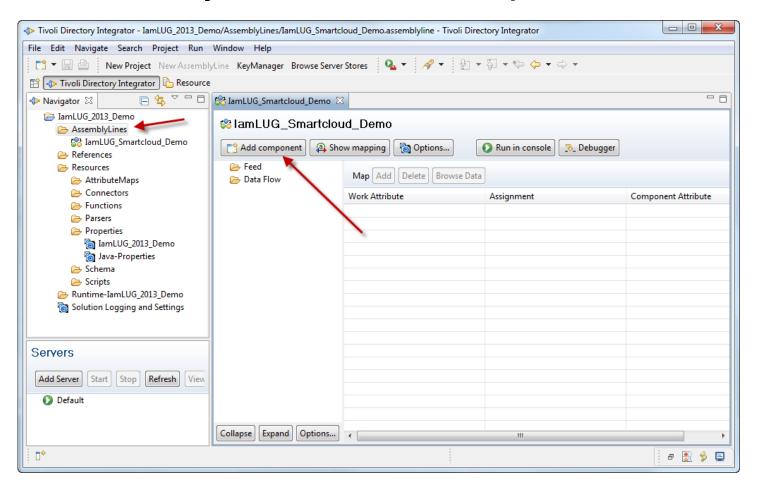

- Our first connection is to the Domino Directory via LDAP
  - We will be using the LDAP Connector
  - You can browse the list or use the search box

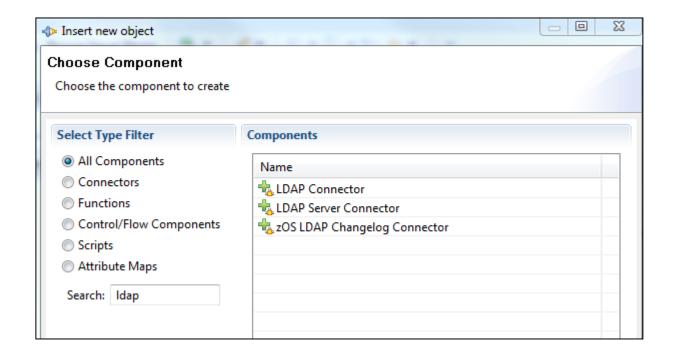

lamLUG 2013 46

- Name your component
  - It will default to the Connector name
  - You should give it a logical name
  - Select a Mode
    - ► For a feed component select 'Iterator'

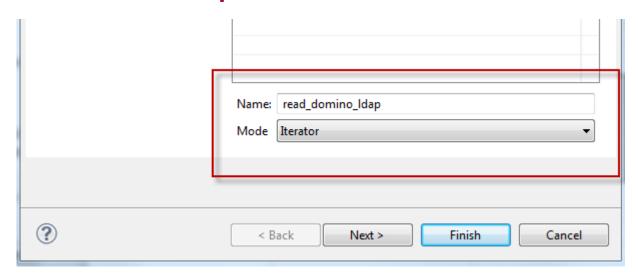

Click Next to set up the connection properties

- We are now going to use our pre-defined properties to populate the connection to the LDAP server
  - Remember: it is not obvious, but click on the field name

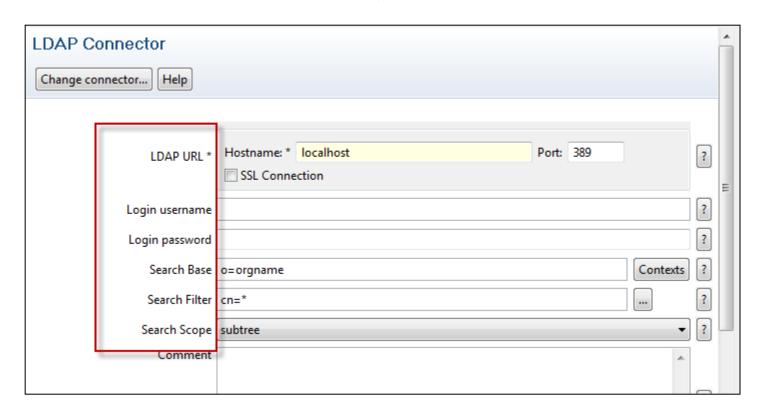

Select 'Use Property'

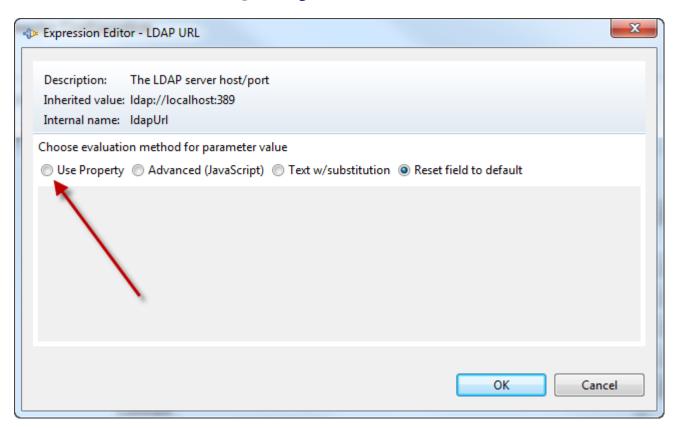

Find and select the correct value

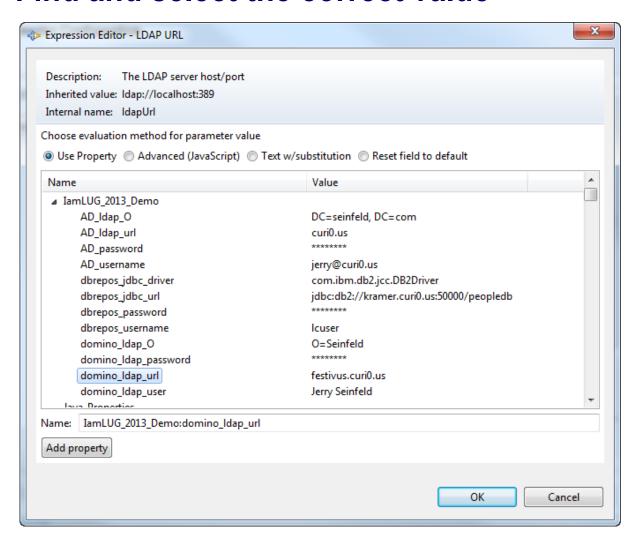

- Repeat for each required field to complete the connection properties
  - Remember changes to the properties resource will be reflected here
  - You can always change the connection details later on if needed
  - We will repeat these same steps later to create the connection to:
    - **▶ IBM Profiles**
    - **▶** Active Directory

- Test the connection
  - Now that the LDAP connection is configured, we want to test it
  - Select the component in the Feed

Click on Connect

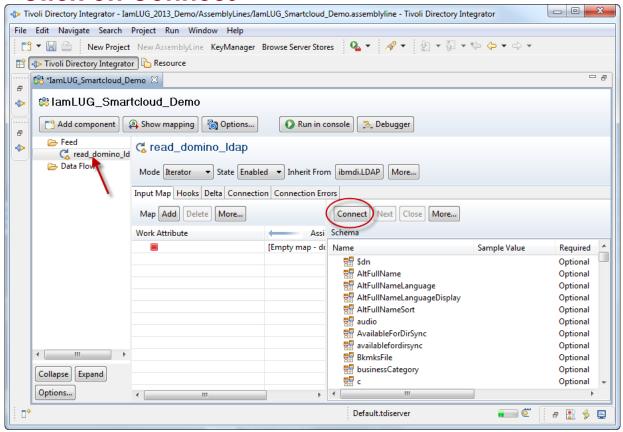

- Test the connection
  - After connecting, click on Next to view the data
    - Remember, not all fields will have values

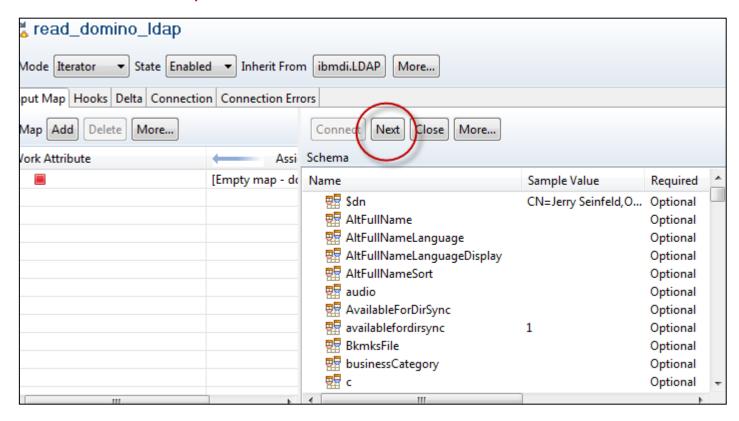

- Test the connection
  - If your connection fails:
    - ▶ Don't Panic!

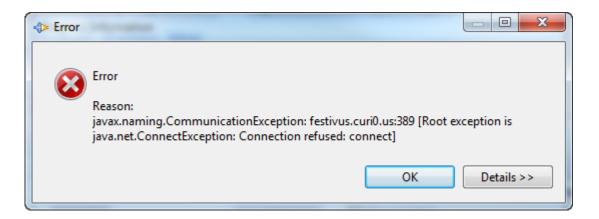

- Read the error message and double check your connection properties
- Check firewalls, network connectivity, user names, and passwords

- Select the fields you want to work with
  - To keep things simple only select the attributes you need to work with
  - You can drag and drop them or click on Add and select them from the list
  - What you select here will be available later on in the AssemblyLine

**IamLUG 2013** 

Select the fields you want to work with

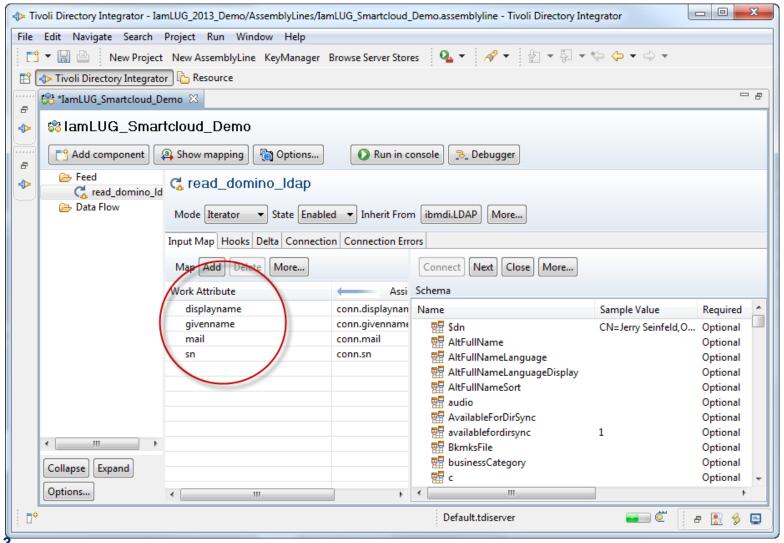

lamLUG 2013

- Working with data
  - We are going to use email address as a key in a later step of the AssemblyLine
  - In order to match it to other systems we want to put the email address in all lowercase
    - ► Email addresses are mixed-case in the Domino Directory
  - A little JavaScript is going to help us

lamLUG 2013

Working with data

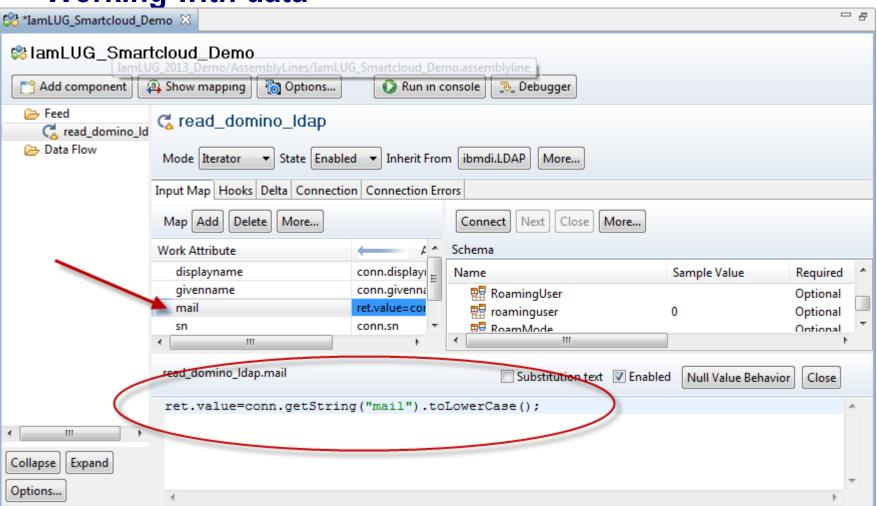

IamLUG 2013 58

- The Feed from Domino LDAP is complete, now we will set up the connection to Profiles to get additional information
  - This is the same as adding the LDAP Connector
  - We will be using the JDBC Connecter
  - We already defined the attributes in our Property File

- For the Profiles Connection we are using Lookup Mode
  - Remember to give your component a logical name

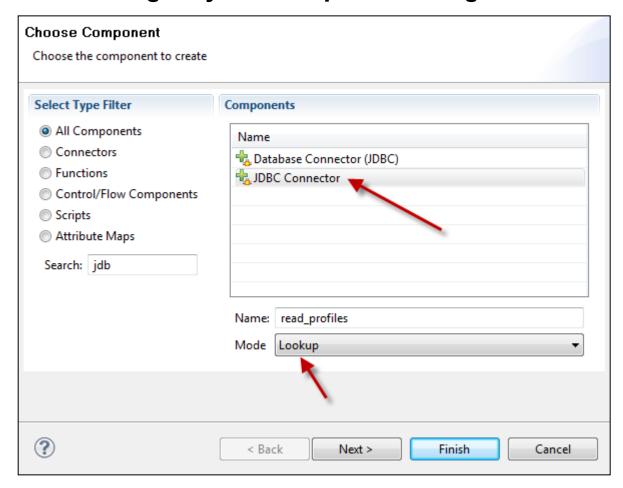

JDBC Connector Connection Details

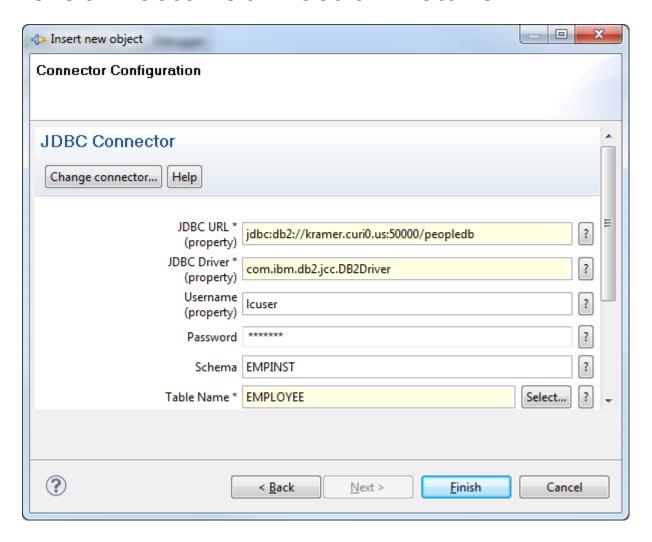

 Once the JDBC Connection is defined, test the connection and select the attributes we need from

**Profiles** 

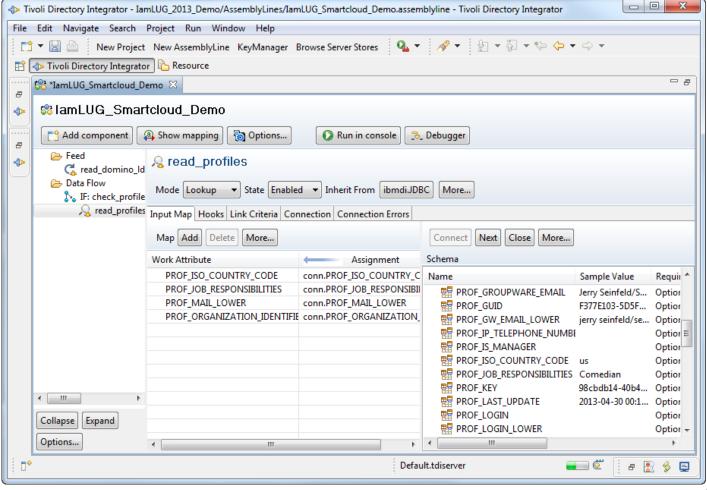

**IamLUG 2013** 

- The fields we took from Profiles
  - PROF\_ISO\_COUNTRY\_CODE we will use this for language
  - PROF\_JOB\_REPONSIBILITIES we will use this for title
  - PROF\_MAIL\_LOWER this is the email address
    - ▶ We are using PROF\_MAIL\_LOWER not PROF\_MAIL as we need them in lowercase
  - PROF\_ORGANIZATION\_IDENTIFIER we will use this for Department
- Some of these require additional coding and DB lookups to get the actual value we need

IamLUG 2013 63

- Now that we have our Connection defined and fields selected we can create our Link Criteria
  - This is where we tell the AssemblyLine how to match records from different data sources
  - Remember Link Criteria can be case-sensitive
    - ► This is why we used JavaScript earlier to convert all email addresses from LDAP to lowercase

lamLUG 2013 64

#### Link Criteria

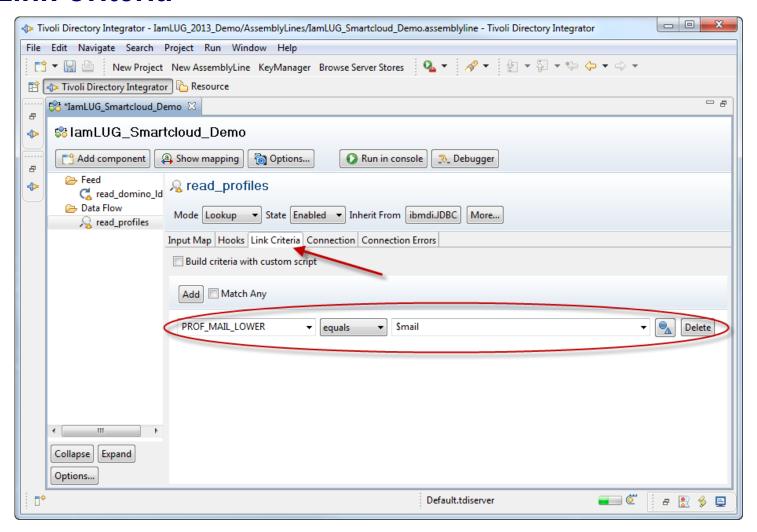

- We are going to use Hooks to provide some basic error handling
  - We are going to use the On No Match Hook to:
    - Log to the console when there is no match in Profiles
    - Skip the entry
  - Without this, the job would fail the first time it encountered a record without a match
  - There are any number of Hooks that can be used to log or handle errors
  - Hooks can also be used to write log files to report on error conditions

lamLUG 2013 66

#### On No Match Hook

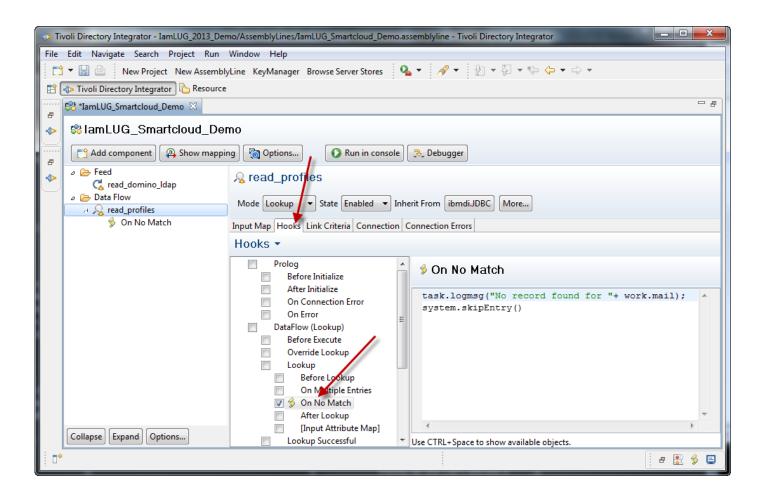

- If we ran the job now the log would look like this:
  - Note the log for the records with no match

```
14:53:01,749 INFO - CTGDIS087I Iterating.
14:53:01,798 INFO - No record found for kramer@seinfeld.com
14:53:01,811 INFO - No record found for elaine@seinfeld.com
14:53:01,825 INFO - No record found for costanza@seinfeld.com
14:53:01,839 INFO - CTGDIS088I Finished iterating.
14:53:01,845 INFO - CTGDIS100I Printing the Connector statistics.
14:53:01,846 INFO - [read_domino_ldap] Get:4
14:53:01,847 INFO - [read_profiles] Lookup:1, Skip:3
14:53:01,847 INFO - CTGDIS104l Total: Get:4, Lookup:1, Skip:3.
14:53:01,848 INFO - CTGDIS101I Finished printing the Connector statistics.
14:53:01,849 INFO - CTGDIS080I Terminated successfully (0 errors).
```

**IamLUG 2013** 

- Next we need to lookup the department name in a different table
  - Profiles stores a reference to department in PROF\_ORGANIZATION\_IDENTIFIER, and we need to look up the actual department name in the Department table
- We are going to add another JDBC Lookup component
  - This time we will read the department table
  - The value retrieved from PROF\_ORGANIZATION\_IDENTIFIER will be our Link Criteria

lamLUG 2013 69

Connected to the Department table, and selected the required attributes

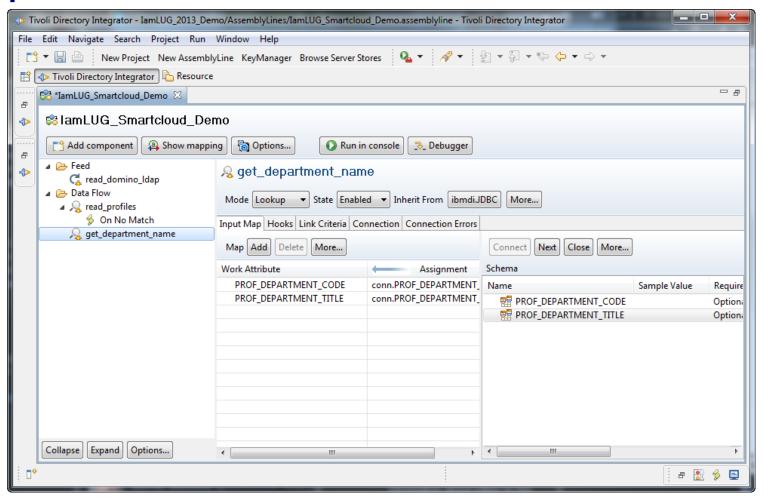

#### Link criteria defined

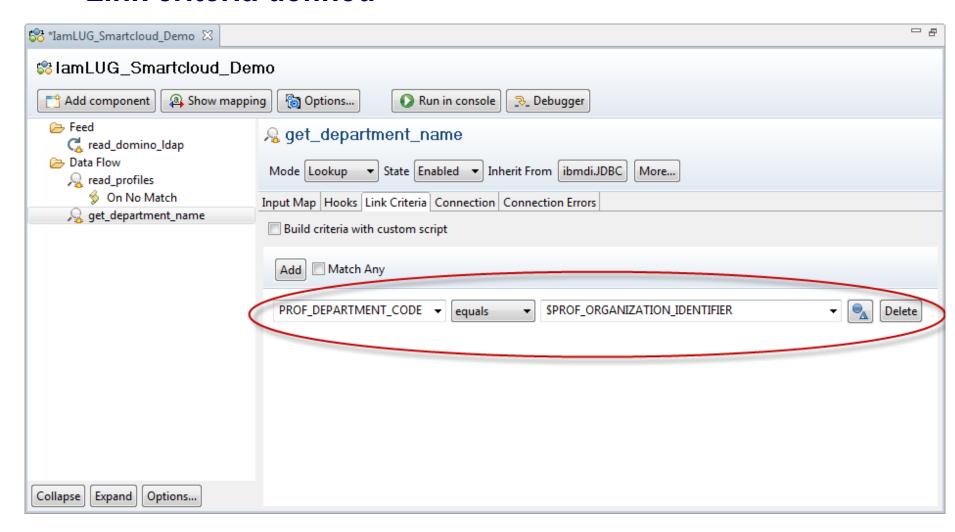

1amLUG 2013 7

Remember to include some error handling

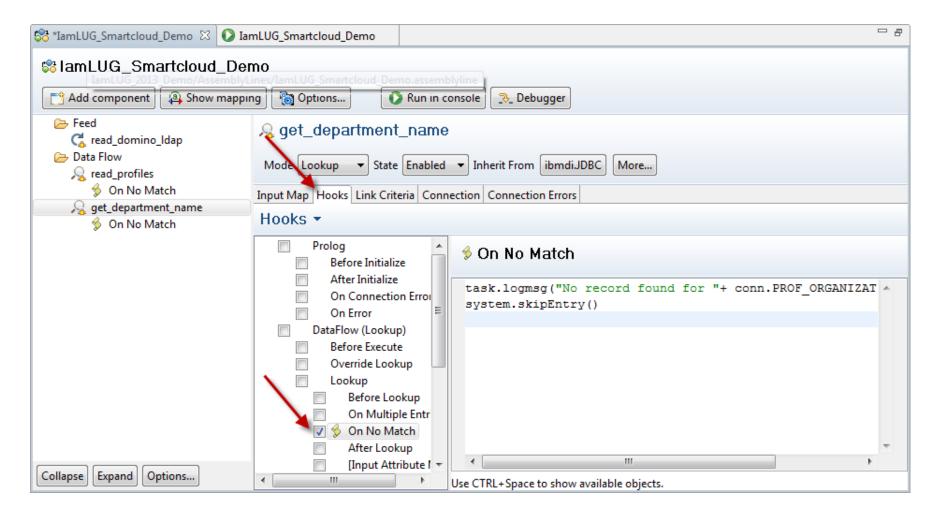

TamLUG 2013

 We are almost there just one more check and we will be ready to create our provisioning file

73

- I realize I am standing between you and beer
  - Actually I am between you and FREE BEER
  - This is not optimal to my health...
  - Or yours...
- So let.s finish this AssemblyLine

lamLUG 2013

- The last thing we want to check is that the email address exists in Active Directory
  - We will only provision users who exist in Active Directory
  - We will log exceptions to a different file
- The connection to Active Directory will be via LDAP
- We will use an IF and ELSE component to:
  - Write anyone that exists in Active Directory to the provisioning file
  - Skip and log anyone that does not exist in Active Directory

TamLUG 2013 74

- Adding an IF branch
  - Click on Add Component
    - ► Search for IF or look under Control/Flow Components

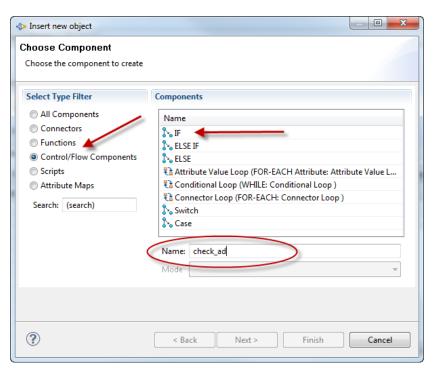

- ► Remember to give your IF Component a logical name
  - It will default to IF

- Branch conditions
  - You can optionally filter in the IF branch to include based on conditions
    - ► For example limit provisioning to a specific email domain

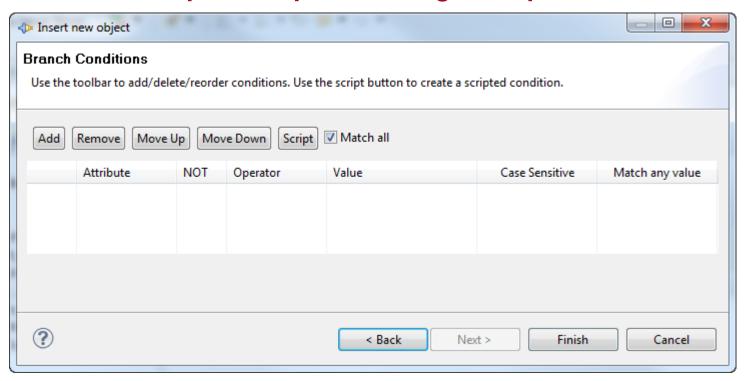

- Adding an IF branch
  - TDI will ask you if want to add a component to the branch

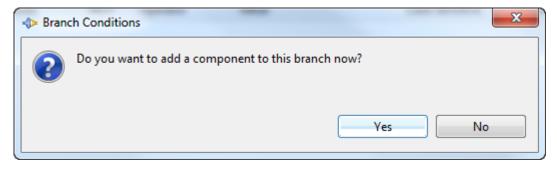

- "Yes" will take you to the standard Add Component Dialog
- ► If you say "No", you can manually add a component or drag and drop an existing component into the branch at any time

IamLUG 2013 7

- In our example we are going to add the connection to Active Directory via LDAP
  - I am not going to show how to add that here
  - It is the same as the Domino LDAP connection, just using the properties for the AD Connection
- Once we are connected to Active Directory we will use Hooks to decide which action to take for each record

1amLUG 2013 78

- The Active Directory Connection
  - The AD Mail attribute has been defined as admail so as not to conflict with mail which was assigned earlier from Domino

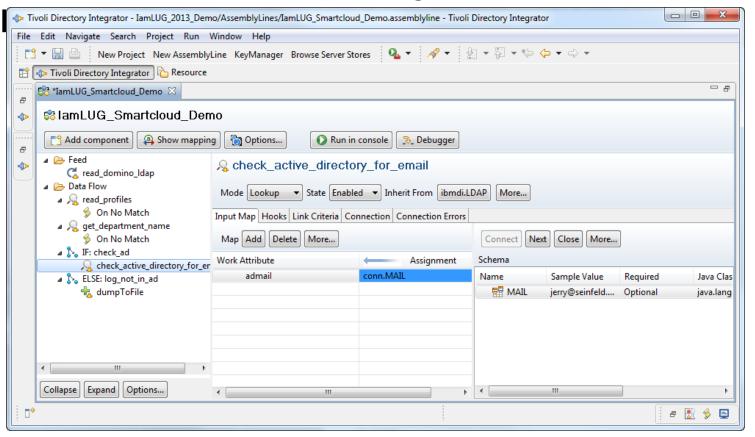

- We are going to add a Hook for On No Match
  - When the email is not found in AD it will log the information and call the ELSE Branch where it will be logged
  - The code for On No Match

```
task.logmsg("Email Not Found in AD "+ work.mail);
var ent = system.newEntry();
ent.setAttribute("first",work.getString("givenname"));
ent.setAttribute("last",work.getString("sn"));
ent.setAttribute("mail",work.getString("mail"));
dumpToFile.add(ent);
system.skipEntry()
```

#### The ELSE Branch

- Uses the File System Connector and the CSV Parser
- dumpToFile is the name of the component called from On No Match which passed the fields

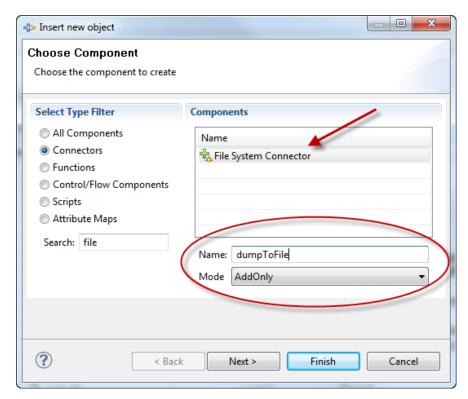

- Provide a file name
  - This will be the name of your log file

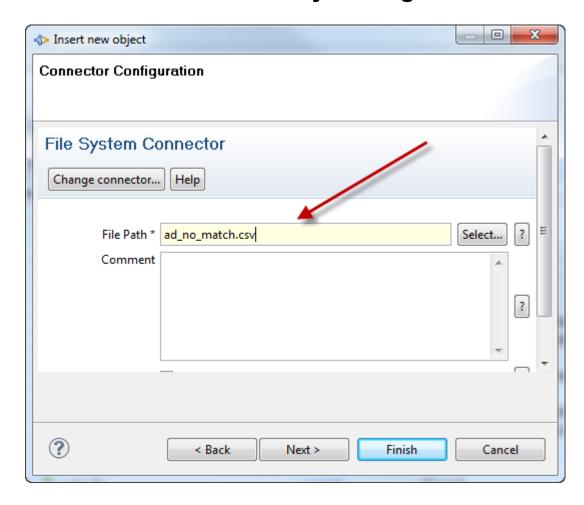

- Select a Parser
  - We are using the CSV Parser

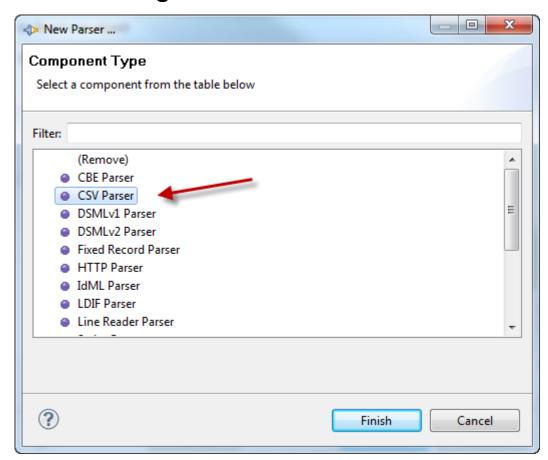

- Specify your field separator
  - We are using a comma
  - Click on the Advanced tab to specify the fields

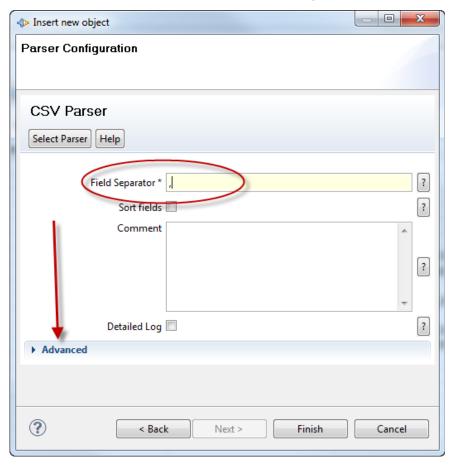

- Our fields are first, last, and mail
  - These were defined in the On No Match code

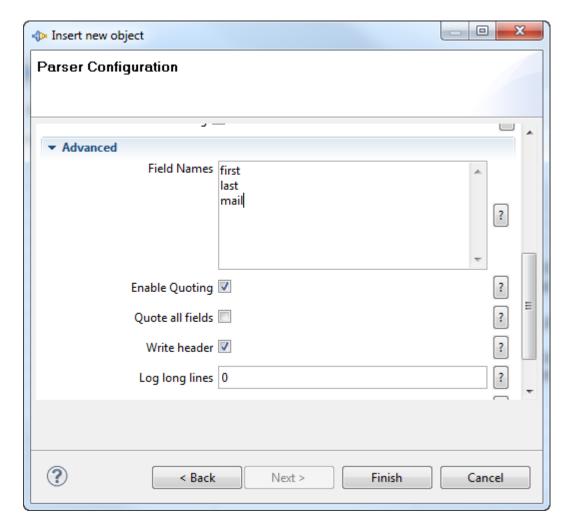

Add the fields into the Output Map

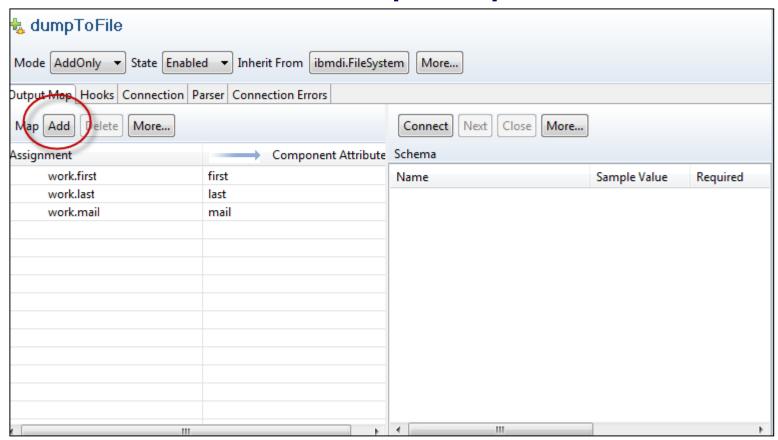

86

- All that is left is to write out the LLIS Provisioning File
  - We will use the File Connector with the CSV Parser
  - The component will be called write\_llis
    - It will be added to the IF:check\_ad Branch
  - We will then use all of the fields we collected to write out the provisioning file
  - We also have to name the file correctly

**IamLUG 2013** 

Adding the write\_llis component

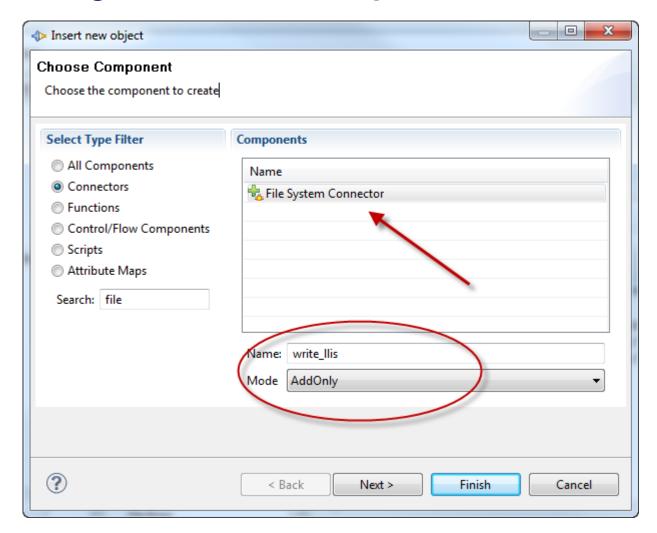

- Naming the LLIS Provisioning File
  - Remember earlier we discussed the naming rules
  - We are going to let TDI create the filename for us according to the rules
    - Not obvious, but click on 'File Path'

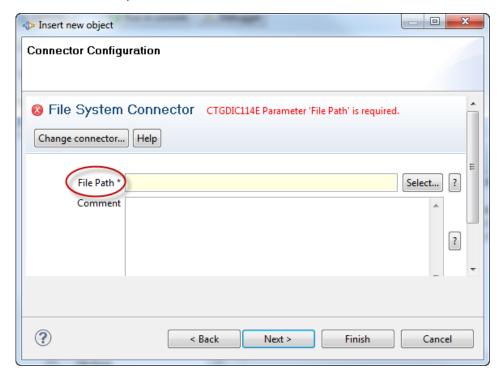

- As a reminder
- Example Provisioning File name:
  - 00000000\_seinfeld\_prv\_1367246866.csv
- If your provisioning files do not meet these rules, they will not be processed

- Naming the LLIS Provisioning File
  - Select 'Advanced (JavaScript)'
    - ► A little JavaScript will generate our file name

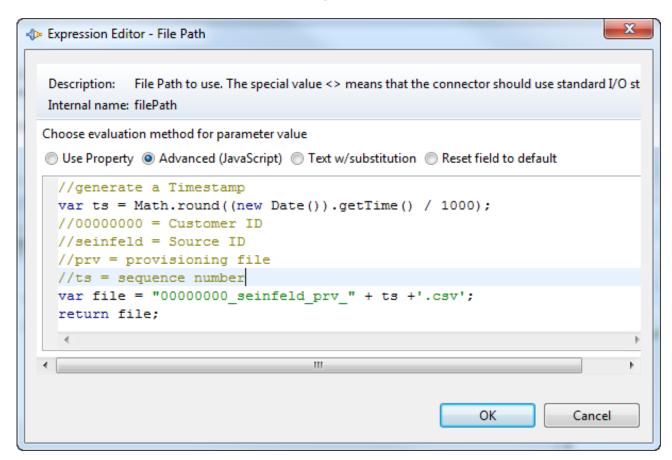

- Like magic, here is our file name generated by TDI
  - The timestamp portion will change when the AssemblyLine runs

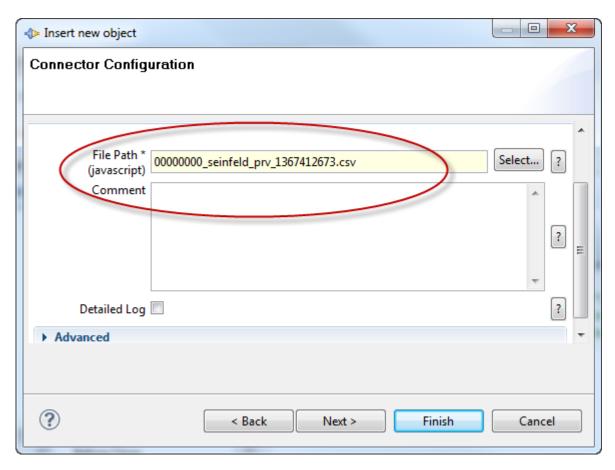

Select the CSV Parser

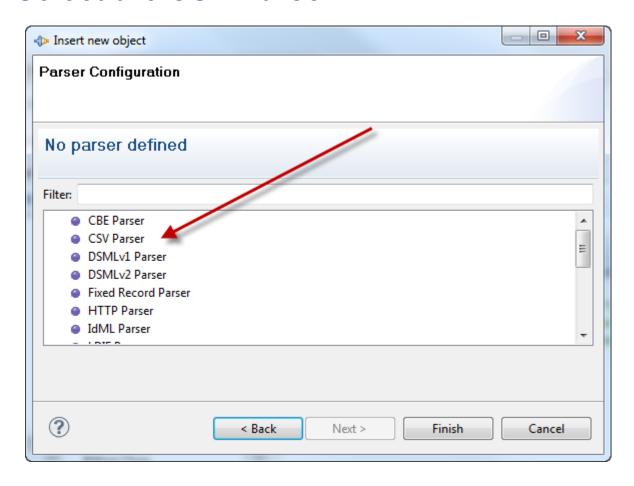

 The default Field Separator is a semi-colon (;) we change it to a comma (,)

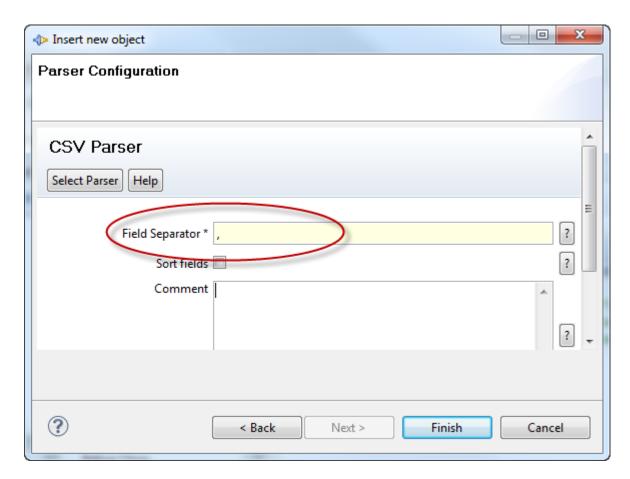

- Open up the advanced section to define the Field Names
  - We listed them earlier... this will be the first line in the CSV file and must match the documented format
  - Make sure the 'Write header' box is checked

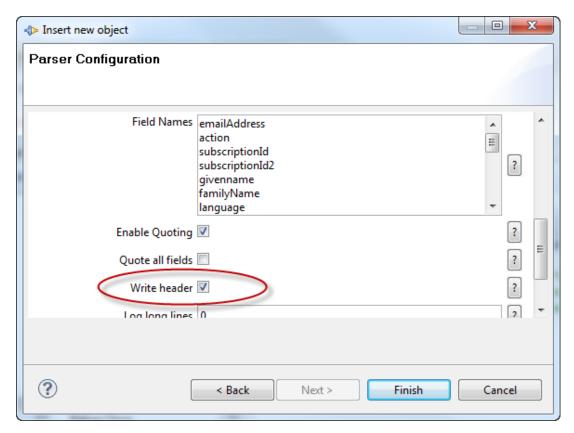

- Finally we need to define the fields in the write\_llis component
  - Some fields we will hardcode values
  - Some fields we will use what we gathered in previous steps
  - Some fields we will further manipulate the data
  - Remember... we need to add every field defined in the LLIS format regardless if there is data or not
    - If you skip a field your file will be invalid and will not process

emailAddress,action,subscriptionId,subscriptionId2,givenName,familyName,language,timeZone,password,altEmailAddress,notesTemplate,notesDN,assignTo,department,jobTitle,country,telephone,mobile,fax,address,suppressInvitation,federationType

Click on Add to define each field

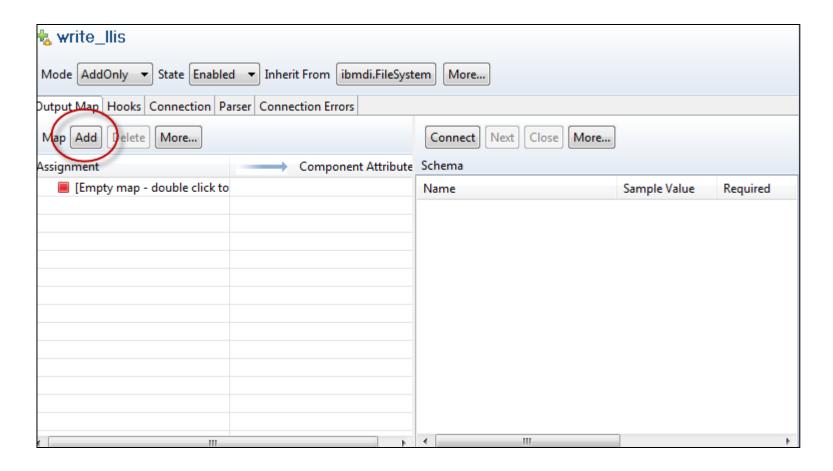

You can select defined fields or create new ones

We are going to do a little of both

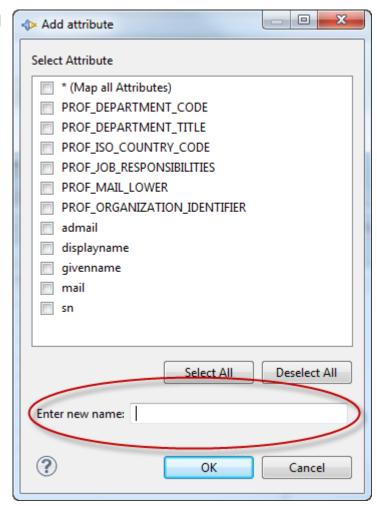

- We have added the subscriptionId element
  - Click on work.subscriptionId to assign its value
  - This will be a simple Substitution Text

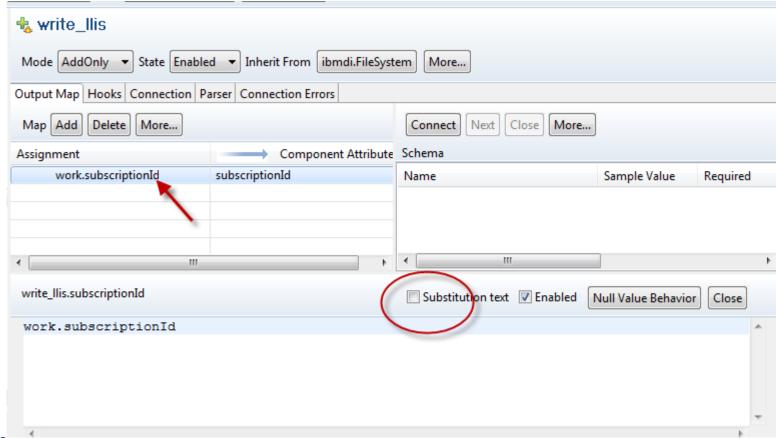

**IamLUG 2013** 

- Here is the completed subscriptionId assignment
  - The Component Attribute maps to the field defined in the CSV file
  - The Assignment is the field value

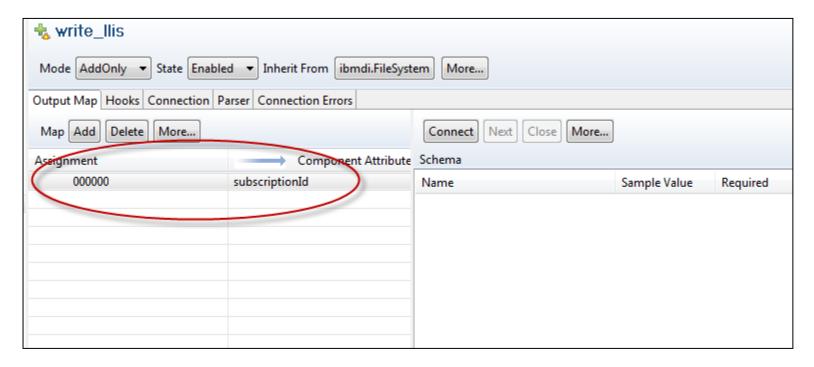

Next we are going to simply select the fields we defined

earlier

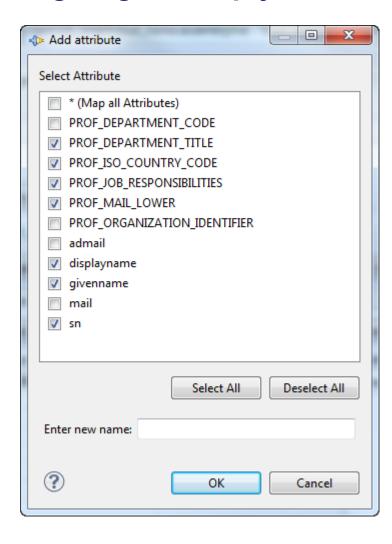

- When added they look like this
  - We need to rename the Component Attributes to match the CSV File definition

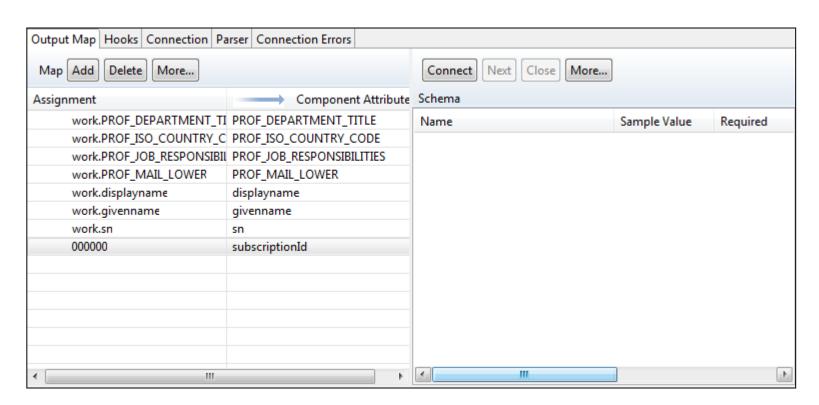

Note the Component Attribute name is case-sensitive

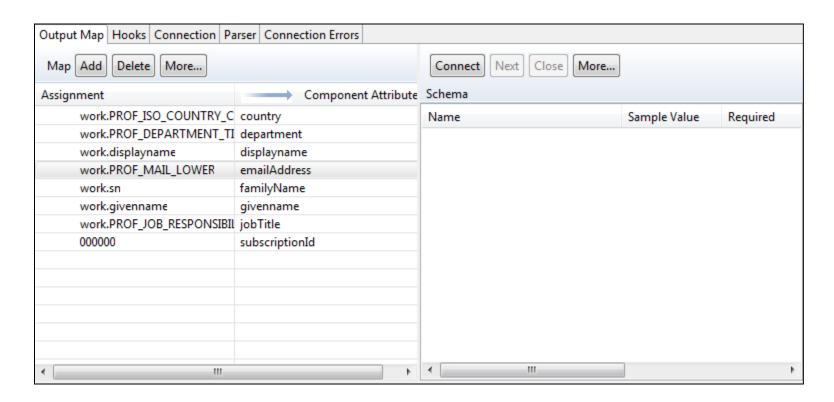

Time to Fast Forward a bit

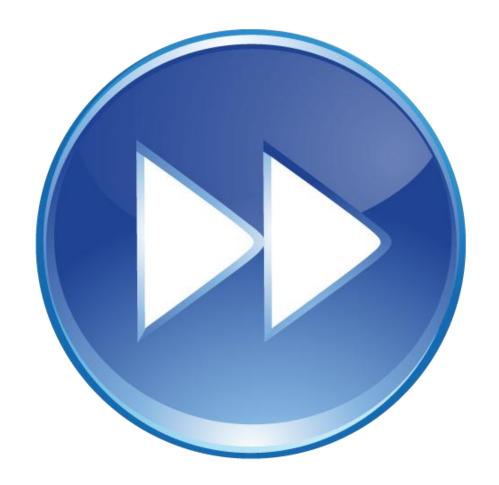

- Hopefully you understand the concept of adding fields and defining them correctly
  - I have completed defining the fields
  - Which leaves us with one last bit of cleanup before we can run the AssemblyLine (and go drink beer!)

**lamLUG 2013** 

- Here are all the fields defined
  - Remember some fields are assigned values
  - Others are place holders to keep the file in the right format

| Assignment                | Component Attribu  |
|---------------------------|--------------------|
| add                       | action             |
| work.address              | address            |
| work.altEmailAddress      | altEmailAddress    |
| work.assignTo             | assignTo .         |
| work.PROF_ISO_COUNTRY_C   | country            |
| work.PROF_DEPARTMENT_TI   | department         |
| work.PROF_MAIL_LOWER      | emailAddress       |
| work.sn                   | familyName         |
| work.fax                  | fax                |
| work.federationType       | federationType     |
| work.file                 | file               |
| work.givenname            | givenName          |
| work.PROF_JOB_RESPONSIBIL | jobTitle           |
| work.language             | language           |
| work.mobile               | mobile             |
| work.displayname          | notesDN            |
| work.notesTemplate        | notesTemplate      |
| work.password             | password           |
| 000000                    | subscriptionId     |
| work.subscriptionId2      | subscriptionId2    |
| work.suppressInvitation   | suppressInvitation |
| work.telephone            | telephone          |
| work.timeZone             | timeZone           |

- If we ran the AssemblyLine now we would get a valid provisioning file
  - But I just want to show you one more thing
- You might need to further manipulate the date at the time you write the file
- For example, we have a country code but we did not have a language defined for each user
  - We can however extrapolate language from country
  - This might not be perfect, but hey... it is an example of what you can do in TDI

107

- We have the ISO country code which is two letters
- Supported SmartCloud languages can be found here:

https://apps.na.collabserv.com/help/index.jsp?topic=/com.ibm.cloud.admin.doc/IntegrationServer/ll is\_apx\_provlangcodes\_c.html

 To keep things simple, let's just look at a couple of languages

| Language | Code  |
|----------|-------|
| English  | en_us |
| French   | fr_FR |
| German   | de_DE |

**IamLUG 2013** 

- Using JavaScript we can translate a country code to a valid language code
  - Click on the language assignment to open up the assignment editor

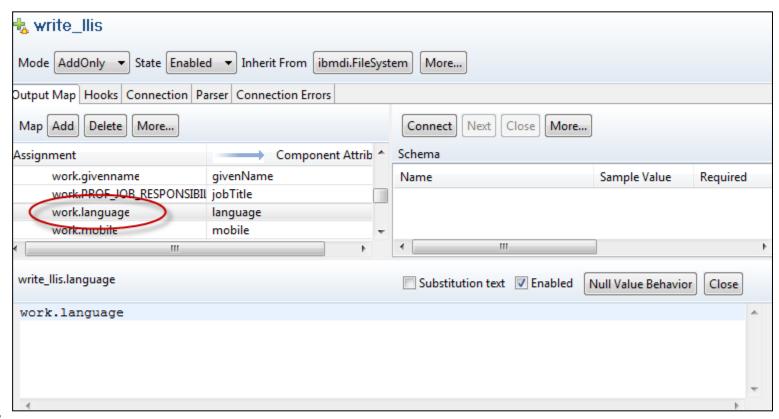

- We will get the value of country and run it through a Case statement to assign the proper value
  - We will default to English if it does not match anything else

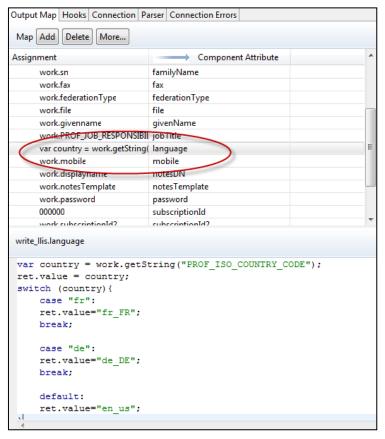

# Finally let's run the AssemblyLine and see the output

#### In the TDI Console we see this:

```
10:24:08,523 INFO - [write Ilis] CTGDJW002I Parser will use provide column names: '[emailAddress, action,
subscriptionId, subscriptionId2, givenname, familyName, language, timeZone, password, altEmailAddress, notesTemplate,
notesDN, assignTo, department, jobTitle, country, telephone, mobile, fax, address, suppressInvitation, federationType]'.
10:24:08,528 INFO - [dumpToFile] CTGDJW002I Parser will use provide column names: '[first, last, mail]'.
10:24:08,537 INFO - CTGDIS087I Iterating.
10:24:08,669 INFO - No record found for kramer@seinfeld.com
10:24:08,835 INFO - Email Not Found in AD elaine@seinfeld.com
10:24:08,898 INFO - No record found for costanza@seinfeld.com
10:24:09,135 INFO - CTGDIS088I Finished iterating.
10:24:09,204 INFO - CTGDIS100I Printing the Connector statistics.
10:24:09,205 INFO - [read_domino_ldap] Get:4
10:24:09,205 INFO - [read_profiles] Lookup:2, Skip:2
10:24:09,206 INFO - [get department name] Lookup:2
10:24:09,207 INFO - [check ad] Branch True:2, Branch False:0
10:24:09,207 INFO - [check active directory for email] Lookup:1, Skip:1
10:24:09,208 INFO - [write_llis] Add:1
10:24:09,208 INFO - [log not in ad] Branch True:0, Branch False:0
10:24:09,211 INFO - [dumpToFile] Add:1
10:24:09,212 INFO - CTGDIS104I Total: Get:4, Lookup:5, Add:2, Skip:3.
10:24:09,212 INFO - CTGDIS101I Finished printing the Connector statistics.
10:24:09,213 INFO - CTGDIS080I Terminated successfully (0 errors).
```

**IamLUG 2013** 

The output files in the TDI Workspace Directory

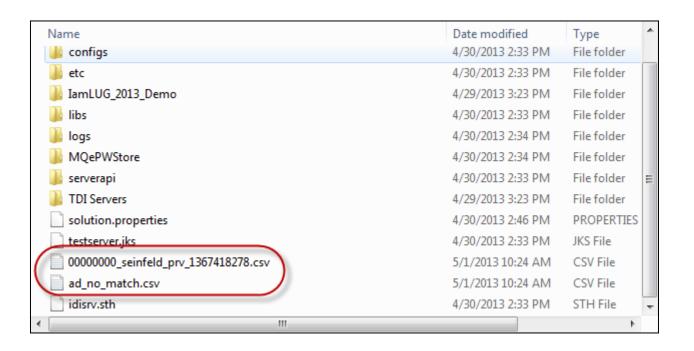

Our Provisioning File

```
C:\Users\Mitch Cohen\Documents\lamLUG_2013\00000000_seinfeld_prv_1367418278.csv - Notepad++

File Edit Search View Encoding Language Settings Macro Run TextFX Plugins Window ?

X

00000000_seinfeld_prv_1367418278.csv

1 emailAddress, action, subscriptionId, subscriptionId2, givenname, familyName, language, timeZone, password, altEmailAddress, notesTemplate, notesDN, assignTo, department, jobTitle, country, telephone, mobile, fax, address, suppressInvitation, federationType

2 jerry@seinfeld.com, add, 000000, Jerry, Seinfeld, en_us,,,, Jerry Seinfeld/SEINFELD,, Monk's Cafe, Comedian, us,,,,,

3
```

Our log of emails that were not in Active Directory

Keep your seats, please...

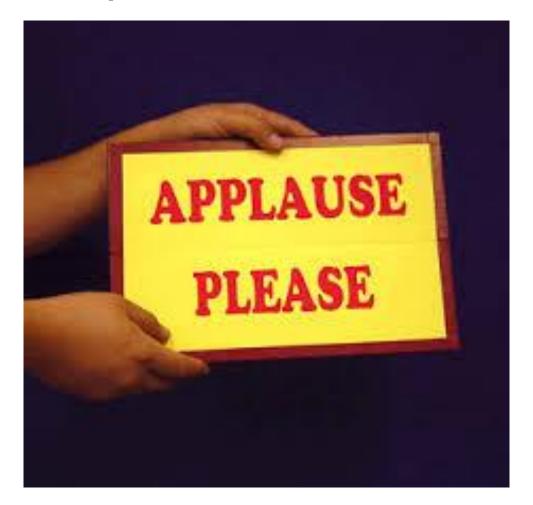

# **Wrapping Up**

- Bet you thought I would never get here!
- Thanks for sticking with me.
- I hope you learned something here today...

# **Key Takeaways**

- TDI is a very useful tool that you are probably entitled to
- You don't need to be a developer to write AssemblyLines in TDI
  - A little knowledge of JavaScript will go a long way though
- TDI can do almost anything
  - Unfortunately there are still some kinks in the AssemblyLine to make coffee in the morning
- Provisioning users to SmartCloud is easy with TDI
  - Just make sure you:
    - follow the file format
    - name your file correctly

# **Key Takeaways**

- Finally...
  - The AssemblyLine we built today is just an example
  - When you go home, install and play with TDI
  - Build on todays example to bring together different sources of information and manipulate data
- Remember TDI is Fun and Free
  - Note: My definition of 'fun' might be different than yours

lamLUG 2013 117

#### Resources

- TDI Users Group
  - http://curi0.us/tdiusers Links to videos and tutorials
- TDI Discussion Forum
  - http://curi0.us/tdigroup
- TDI Blog Series by Marie Scott and Tom Duff
  - http://crashtestchix.com/tdi-article-series/
- Code Academy Learn JavaScript (and other languages)
  - http://www.codecademy.com/tracks/javascript This is not a TDIspecific resource but it is a great site if you want to learn to code.

lamLUG 2013 118

#### Resources

Examples Directory installed with TDI

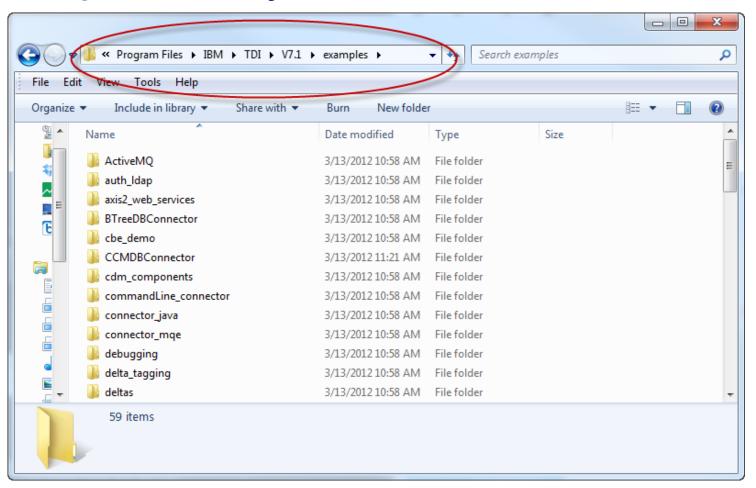

119

#### **Thank You**

- Eddie Hartman
  - The god of TDI and all-around good guy!
- Tom Duff (@duffbert) and Marie Scott (@marie\_scott)
  - Good friends
  - Fellow TDIers
  - Proofreaders

120

#### **Contact Me**

- My Blog: http://www.curiousmitch.com
- Twitter: @curiousmitch
- Email: mitch@curiousmitch.com

# Follow Up

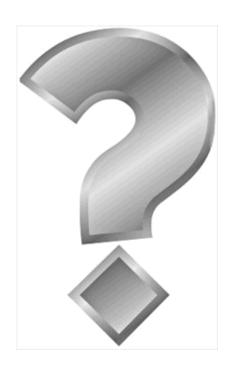

How to contact me:
 @curiousmitch
mitch@curiousmitch.com

**IamLUG 2013**